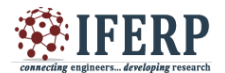

# **International Journal of Engineering Research in Computer Science and Engineering (IJERCSE) Vol 4, Issue 2, February 2017** Online Food Orderring System

<sup>[1]</sup> Miss. Dake.S.R, <sup>[2]</sup> Miss.Gajare.P.V<sup>, [3]</sup> Miss.Kavathekar.S.S.<sup>[4]</sup> Miss.Pawar.S.R<sup>,</sup> Student [5] Prof. M.N.Jadhav,  $[1, 2, 3, 4]$  M.Tech.CSE,  $^{[5]}$  Assistant Professor, Sharad Institute of Technology College of Engineering Yadrav, Maharashtra, India

*Abstract: -* **The purpose of this project is to develop a computerized and mobilized food ordering system that can be used to revolutionize the traditional ordering system that currently implemented in majority of the food and beverage industry. The traditional system that using by most of the food and beverage industry is the traditional manual ordering system which means all works and procedures is recorded through manpower manual work and it consist of a huge amount of paper work that is not effective and efficiency. This cause the business to encounter trouble which regarding human error due to the huge amount of manpower manual work that operating in each business routine. Thus, this computerized and mobilized food ordering system is designed to assist the business routine in term of having better management as well as easier to handle daily business operation. This system is designed for small medium enterprise food and beverage industry. The chosen methodology for this project is throwaway prototyping methodology. This is because majority of the targeted user do not have the experience in using computerized system in food ordering procedure as they implement traditional ordering system previously. Therefore, this methodology enables developer to communicate with target user through using the prototyping, which can let target user to review, evaluate, visualize and learn about the system before the actual implementation of the final system. Furthermore, the system is a cross platform system which involve desktop based and mobile phone based which is in Android operating system. It is also the highlighted feature of the system which does not limited the ordering procedures to desktop based as portable and mobility is the current trend. Besides that, with this feature it also provide a degree of level of self service for targeted users' consumers, as they canplace order themselves through using the mobile application.**

# **I. INTRODUCTION**

It is known globally that, in today"s market, it is extremely difficult to start a new small-scale business and live-through the competition from the wellestablished and settled owners. In fast paced time of today, when everyone is squeezed for time, the majority of people are finicky when it comes to placing a food order. The customers of today are not only attracted because placing an order online is very convenient but also because they have visibility into the items offered, price and extremely simplified navigation for the order. Online ordering system that we are proposing here, greatly simplifies the ordering process for both the customer and the restaurant. System presents an interactive and up-to-date menu with all available options in an easy to use manner. Customer can choose one or more items to place an order which will land in the Cart. Customer can view all the order details in the cart before checking out. At the end, customer gets order confirmation details. Once the order is placed it is entered in the database and retrieved in pretty much real time. This allows Restaurant Employees to quickly go through the orders as they are received and process all orders efficiently and effectively with minimal delays and confusion.

## **II. LITERATURE SURVEY**

The idea is to develop a model for placing any orders customers have to visit hotels or restaurants to know about food items and then place order and pay. In this method time and manual work is required. • While placing an order over the phone, customer lacks the physical copy of the menu item, lack of visual confirmation that the order was placed correctly. • Every restaurant needs certain employees to take the order over phone or in-person, to offer a rich dining experience and process the payment. In today"s market, labor rates are increasing day by day making it difficult to find employees when needed.

#### **III.BLOCK DIAGRAM**

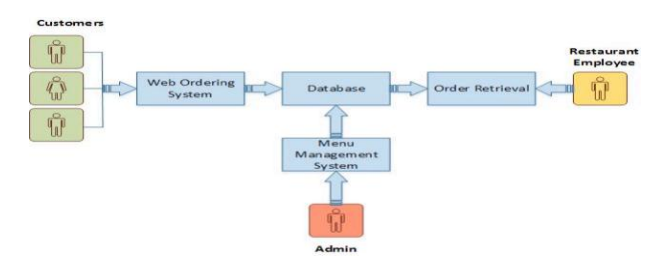

*Fig. Block diagram.*

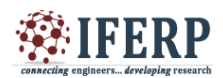

# **International Journal of Engineering Research in Computer Science and Engineering (IJERCSE) Vol 4, Issue 2, February 2017**

The structure of the system can be divided into 3 main logical components:

• Web Ordering System- provides the functionality for customers to place their order and supply necessary details.

• Menu Management-allows the restaurant to control what can be ordered by the customers

• Order Retrieval System-This is a final logical component. Allows restaurant to keep track of all orders placed. This component takes care of order retrieving and displaying order information.

All users of the system are provided with below menu options: Home, Menu, My Cart, UserAccount, AboutUs and Contact Web Ordering System Module Customers of the Web Ordering system will interact with the application through an easy to use top navigation menu. • "Home" menu option: allows the users to see all food items offered with nice images as well as select an item to place an order. 10 • "Menu"menu option: a "Drop-Down" menu, allows users to see all food items per category. Item can then be added to the cart using a single button click. • "My Cart (x)"menu option: -Allows users to see details of the items placed in cart. Details include Item #, Product Name, Product Image, Product Description, Quantity, Unit Price, Total per item and final Total of the order. It also allows "Update" and "Delete" an item using single button click. User can then use a "Proceed to checkout" button to proceed further. - Once, Check Out button is selected, user will be prompted for the Sign In/Sign Up process if not logged in else user will be presented with a simple "Payment Information" form. User will be asked to provide all required details in displayed text boxes and make appropriate Dropdown selections. Then, all this information can be saved using a "Save" button. - User will then be presented with a "Review Order" page, which will display Payment Information along with Order details to review. User can then use a "Check Out" button to place an order. - Once order is placed, user will be presented with appropriate Order confirmation success/failure message. • "MyAccount": a "Drop Down" menu will display the user orders, Sign In and Sign Out options. • eClub- Allows user to subscribe to eClub to get promotional deals and discounts offers. Menu Management System Module Similar to Web ordering system, this module presents Admin with below additional options under "MyAccount" Drop down menu: • Add Category: Allows to add a food Category

name in a simple form. • Add Product: Allows to add Product Name, Description, and Price and choose Category in a simple form along with Product Image. • Modify Product: Allows updating or deleting product details. Order Retrieval System Module The application will automatically fetch new orders from the database at regular intervals and display the order numbers. • Under "MyAcoount' menu a customer will be able to see only his/her order whereas a Restaurant Employee or an Admin can see all users orders. • To view the details of an order, the user must click on that order number, which will display all order details This structure can intuitively be expanded and collapsed to display only the desired information.

# **IV.CONCLUSION**

The main objective of the application is to help food order. Should allow Computer Science students to browse through the code and application: This can be achieved when students are able to run and install the application. When they run the application, they can browse through the implementation of different objects. Should allow users to browse through different product categories: This is achieved through an easy to use graphical interface menu options. • Should allow users to save items to the cart and view detailed information about the order: The users can add any number of items to the cart from any of the available food categories by simply clicking the Add to Cart button for each item. Once item is added to the cart, user is presented with detailed order to review or continue shopping. • Should allow the user to CheckOut the item(s): This is achieved using the "Proceed to checkout button" in the cart initially and then "CheckOut" button at last step after "review Order" step.. Button is disabled when there are no items in the cart. •

### **REFERENCE**

[1] Anderson, R.G. (1978), "Data processing and Management Information System" [2] De Leon, E. (2008, August 23*) Best Online Food Ordering System. Restaurant Checklist*